## **Sisukord**

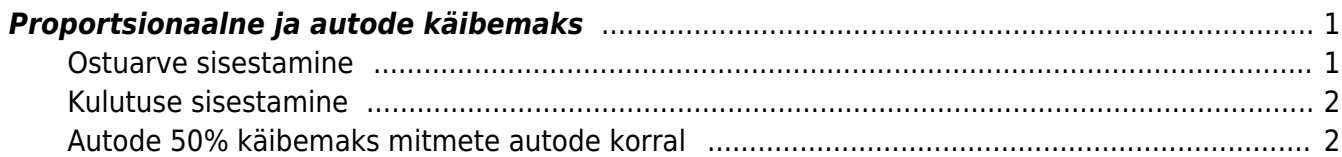

# <span id="page-2-0"></span>**Proportsionaalne ja autode käibemaks**

### RAAMAT > Seadistused > Käibemaksukoodid

Nii proportsionaalse käibemaksu kui autode 50% käibemaksu jaoks luuakse uus käibemaksu kood. Antud käibemaksu koodil täidetakse lisaks tavapärastele väljadele väljad järgnevalt:

- **KM%** lahtrisse märgitakse tavaline käibemaksu määr 20.
- **Ostu KM proportsioon** käibemaksu proportsiooni korral proportsiooni % ja autode käibemaksu korral 50.
- **OR käibemaksu kulukonto** konto, kuhu läheb kulusse arvestatav käibemaksu osa. Kui väli on tühi, siis läheb see summa samale kontole kui antud real olev kulu.

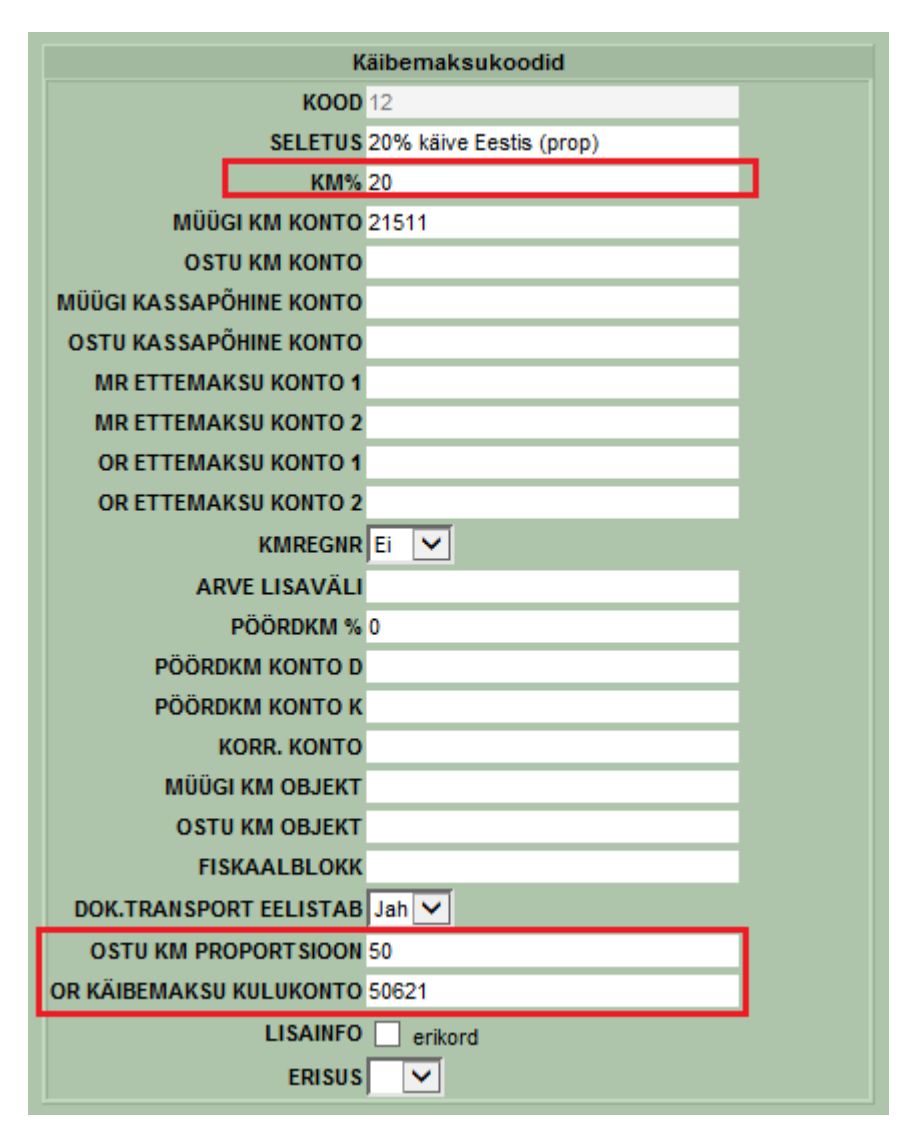

### <span id="page-2-1"></span>**Ostuarve sisestamine**

Ostuarve sisestamisel valides käibemaksu koodiks ülal toodud tingimustele vastava käibemaksu koodi tehakse käibemaksu arvestus vastavalt proportsioonile väljadel **Summa** ja **Km** ning tekivad ostuarvele kaks uut välja:

**Algne summa**- algselt sisestatud ilma käibemaksuta summa

**Algne KM** - algselt arvestatud/ostuarvel näidatud käibemaks.

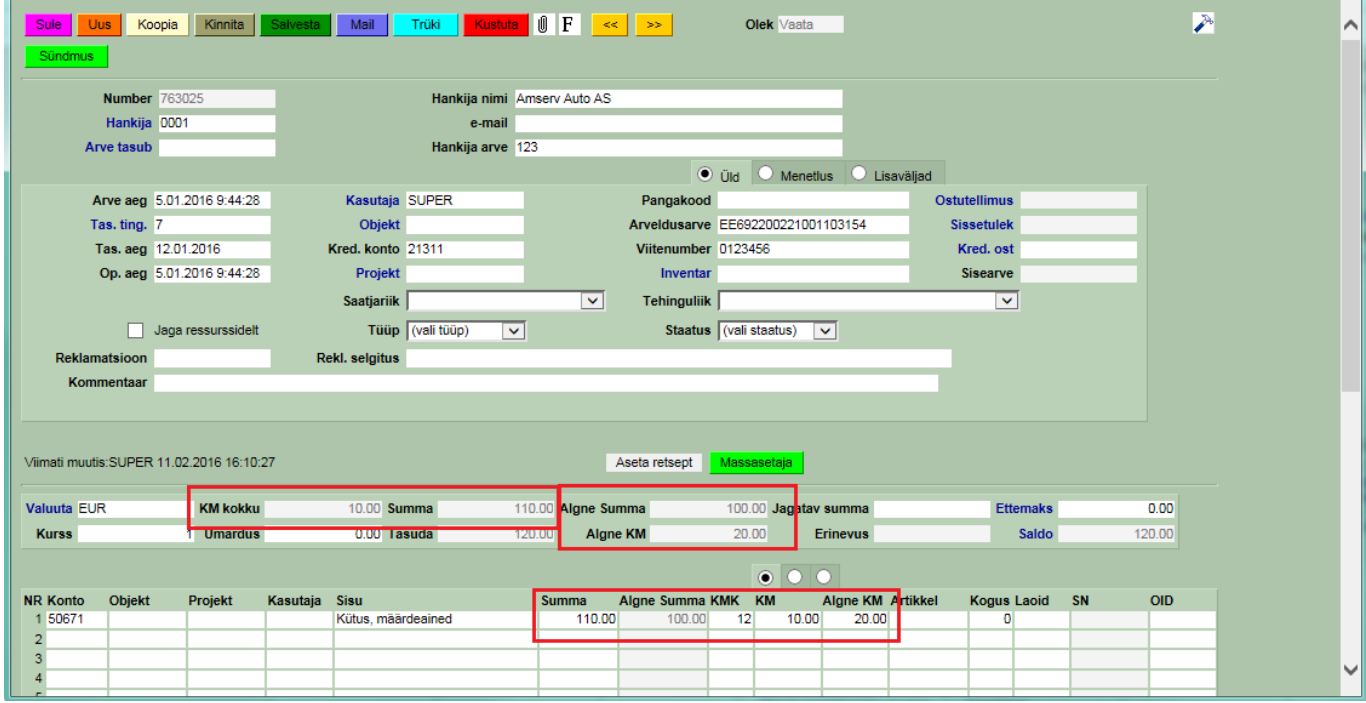

#### <span id="page-3-0"></span>**Kulutuse sisestamine**

Sarnaselt ostuarvele, tekivad kulutusel vastava käibemaksu koodi sisestamisel väljad **Algne summa** ja **Algne KM**, kus näidatakse esialgsed summad. Väljadel **Summa** ja **Km** tehakse vastava käibemaksu sisestamisel ümberarvutus ning näidatakse juba ümberarvestatud kulu ja käibemaksu.

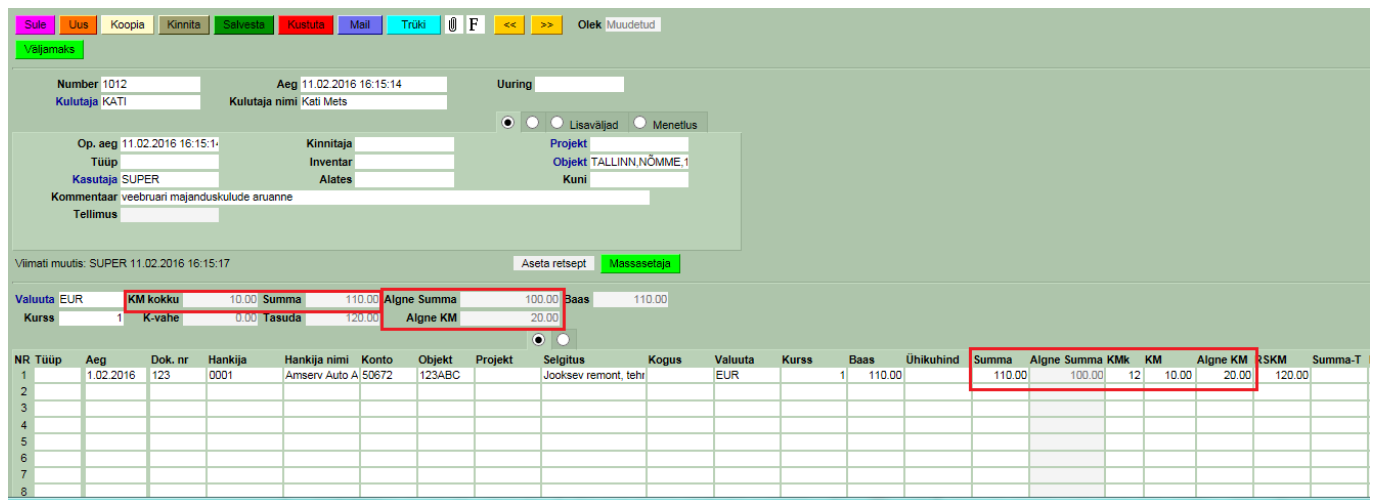

#### <span id="page-3-1"></span>**Autode 50% käibemaks mitmete autode korral**

Kui firmas on mitmeid autosid ja osade puhul on tagasi arvestatava käibemaksu määr 50% ja osade puhul 100%, siis on võimalus lihtsustada erinevate määrade kasutamist erinevate autode puhul. Selleks luuakse erinevate autode kohta eraldi objektid. Igal objektil määratakse vastava auto puhul kehtiva käibemaksu määrale vastava koodi.

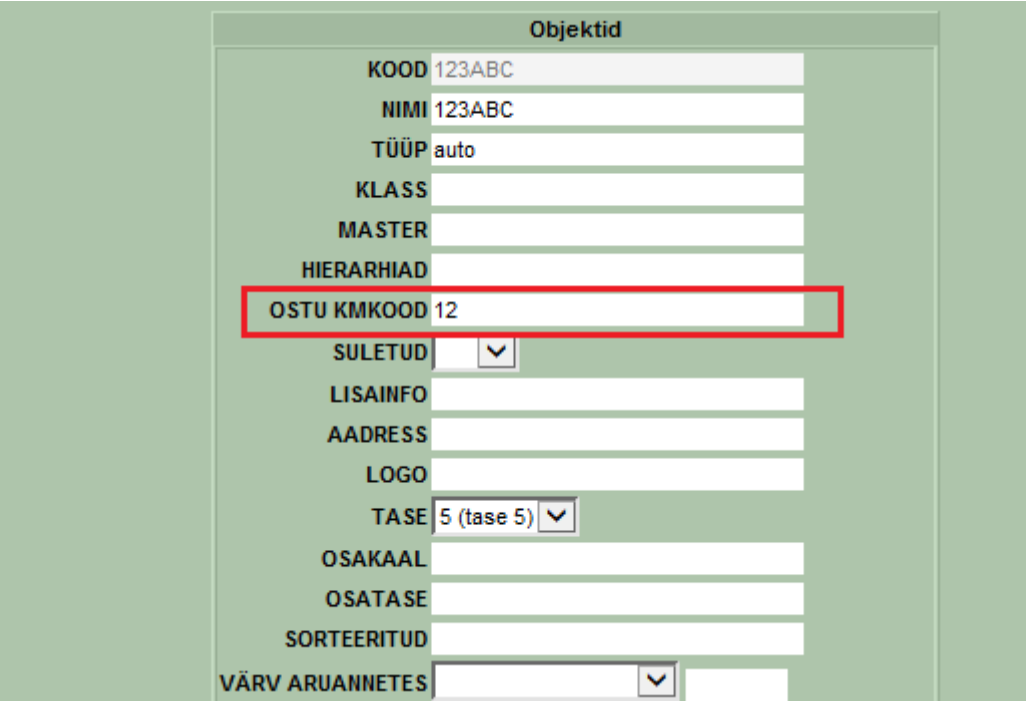

Ostuarve või kulutuse sisestamisel real objekti sisestamisel valitakse automaatselt käibemaksu kood, mis on antud objekti kaardile märgitud. Seega puudub vajadus meeles pidada, mis autol millist määra kasutada.

From: <https://wiki.directo.ee/> - **Directo Help**

Permanent link: **<https://wiki.directo.ee/et/propkm?rev=1455202301>**

Last update: **2016/02/11 16:51**